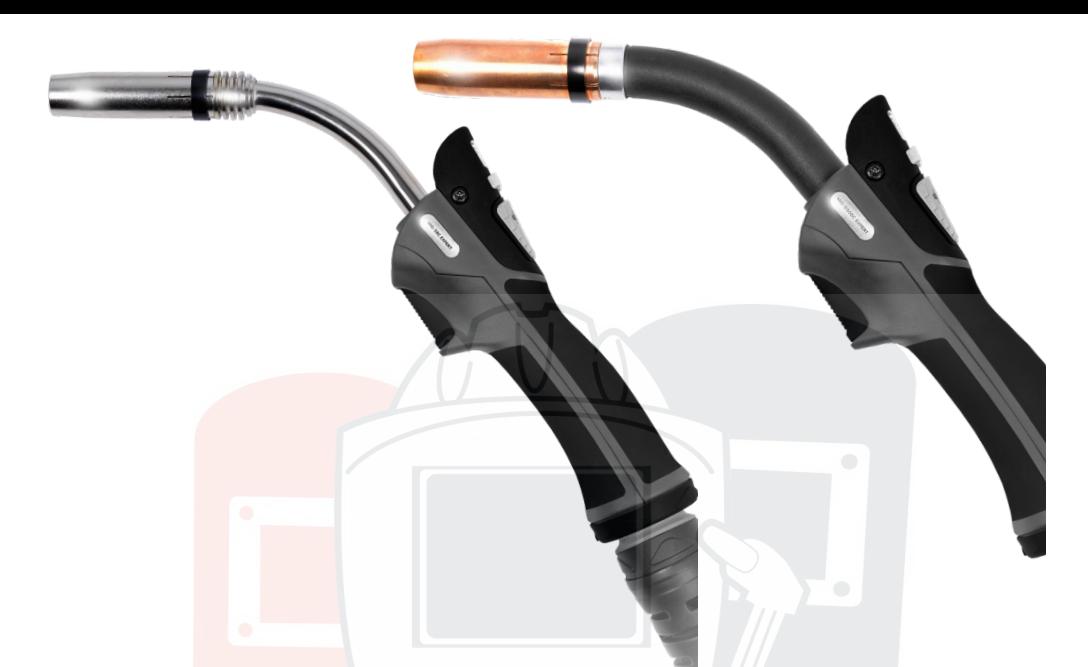

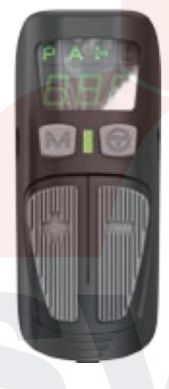

# ОПИСАНИЕ РАБОТЫ МОДУЛЯ ДИСТАНЦИОННОГО УПРАВЛЕНИЯ.

Модуль дистанционного управления доступен на горелках КЕДР MIG-38C EXPERT и КЕДР MIG-550DC EXPERT.

Горелки с дистанционным управлением могут работать только с цифровыми механизмами подачи сварочной проволоки КЕДР.

Нажатием кнопки «М» происходит переключение настаиваемых параметров. Нажатием и удержанием кнопки «Т» происходит блокировка / разблокировка модуля управления. При блокировке модуля управления загорается индикатор между кнопками «М» и «Т». Нажатием кнопок «+» и «–» происходит настройка выбранного параметра.

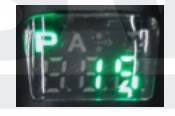

#### 1. Выбор ячейки памяти.

Включите режим памяти на панели механизма подачи проволоки. Перейдите в режим выбора ячейки памяти нажатием кнопки «М» на модуле управления горелки, на дисплее модуля подсвечивается выбранный режим. Кнопками «+» и «–» выберете необходимый номер ячейки памяти.

$$
\left(\begin{smallmatrix}A& & & \\ & 1 & & B \\ & & 1 & B\end{smallmatrix}\right)'
$$

## 2. Настройка сварочного тока.

Перейдите в режим настройки сварочного тока нажатием кнопки «М», на дисплее модуля управления подсвечивается выбранный режим. Кнопками «+» и «–» отрегулируйте значение сварочного тока до необходимого.

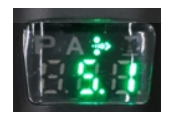

## 3. Настройка скорости подачи проволоки.

Перейдите в режим настройки скорости подачи нажатием кнопки «М», на дисплее модуля управления подсвечивается выбранный режим. Кнопками «+» и «–» отрегулируйте значение скорости подачи до необходимого.

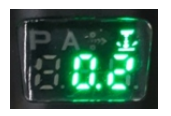

## 4. Настройка длины дуги.

Перейдите в режим настройки длины дуги нажатием кнопки «М», на дисплее модуля управления подсвечивается выбранный режим. Кнопками «+» и «–» отрегулируйте значение длины дуги до необходимого.